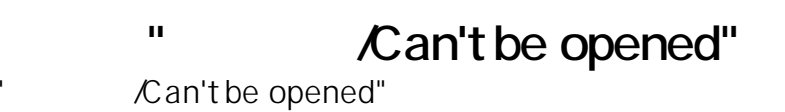

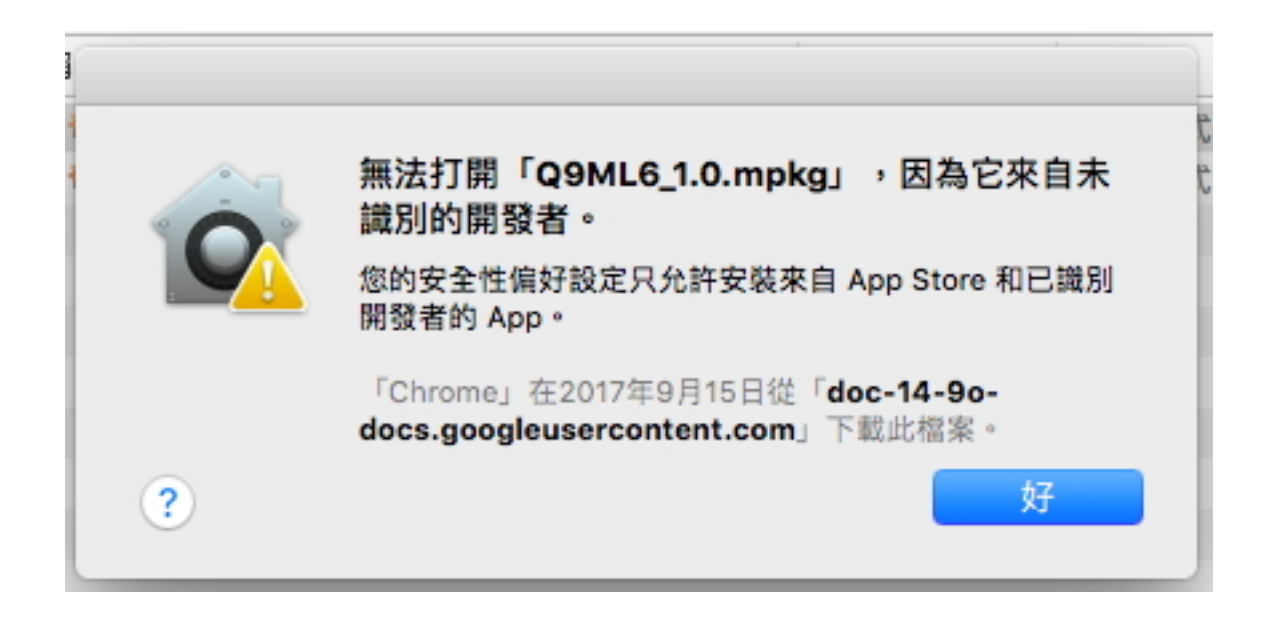

- 1. Right Click
- 2. " / Open"

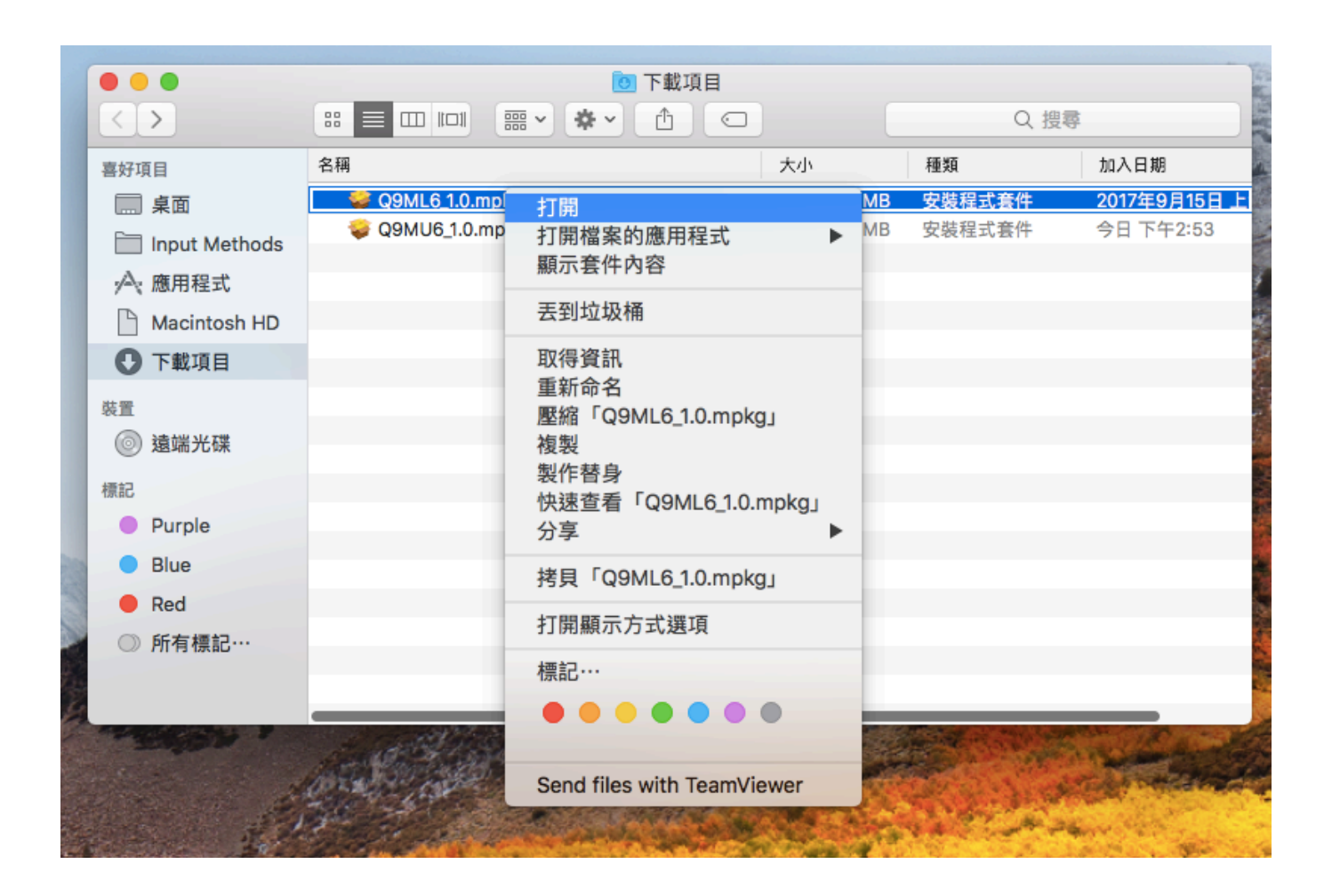

??????,?????????? ????????:(852) 2710 9990 ????????:support@q9tech.com

> ID: #1082 Author: William Wong (Last update): 2019-01-24 09:24